## スマート貸出画面(バーコード)表示の方法

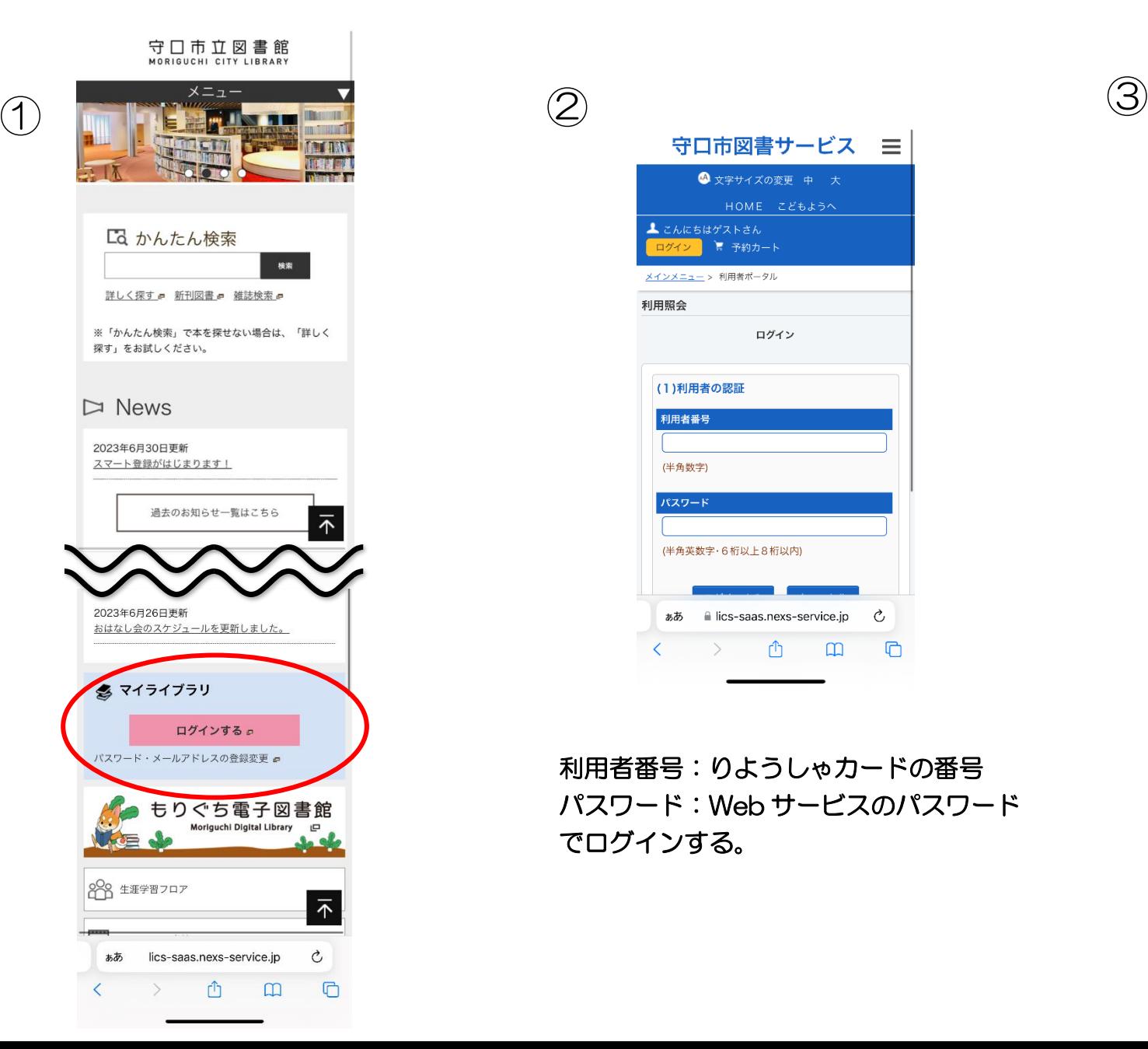

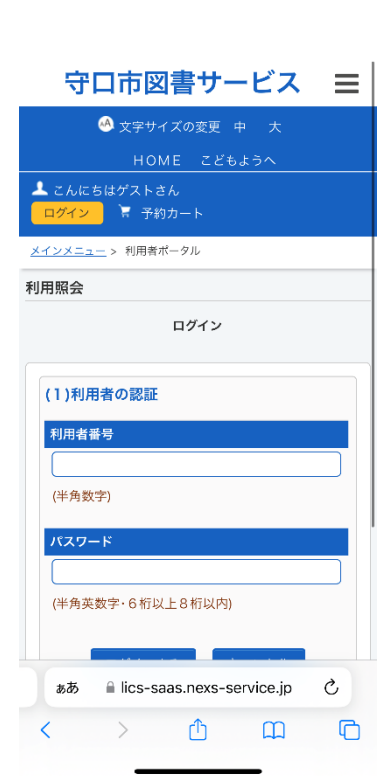

利用者番号:りようしゃカードの番号 パスワード:Web サービスのパスワード でログインする。

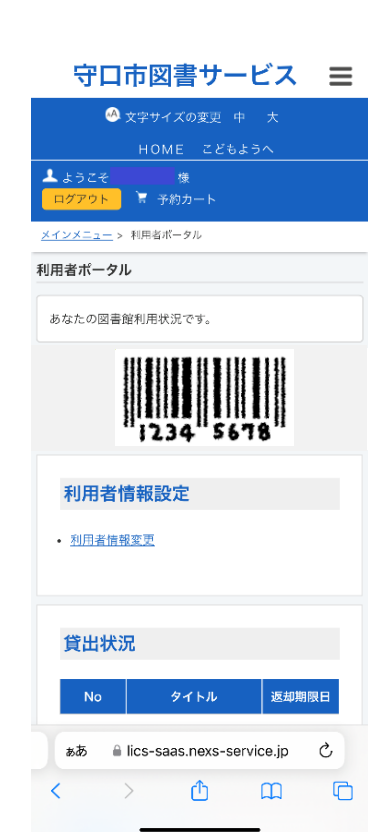

利用者ポータル画面で バーコードが表示される。